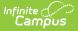

### Calendar (Minnesota)

Last Modified on 03/11/2024 8:46 am CDT

Minnesota Calendar | Calendar | Grade Levels | Days | Overrides | Calendar GPA

Tool Search: Calendar

## **Minnesota Calendar**

Within Calendar, there are nine tabs: Calendar, Grade Levels, Schedule Structure, Terms, Periods, Days, Overrides, Calendar GPA and Copy Section Placements. While not all fields in these tabs are specific to Minnesota, some of these fields are critical to ensuring accurate state reporting. These tabs and fields are described below. For all other inquires, please see the appropriate article linked above.

## Calendar

The Calendar tab stores basic information about the calendar, including many fields which impact how the calendar is included within state reports and accountability calculations. Fields that are specific to the state of Minnesota are defined below. Specific information to help clarify how certain fields affect reporting are also found below. Please see the Calendar Details article for all other inquiries.

| Calendar Info                       |                               |               |
|-------------------------------------|-------------------------------|---------------|
| Calendar ID                         | School                        |               |
| 1045                                | 000 High School (schoolID:00) |               |
| *Name                               | Number                        | Sequence      |
|                                     |                               | 1             |
| *Start Date                         | *End Date                     | Summer School |
| 06/10/2021                          | 06/01/2022                    |               |
| Student Day (instructional minutes) | Teacher Day (minutes)         | Exclude       |
| 380                                 |                               |               |
| Whole Day Absence (minutes)         | Half Day Absence (minutes)    | School Choice |
| 220                                 | 165                           |               |
|                                     |                               | -             |
| Туре                                |                               |               |
| I: Instructional                    |                               |               |
| Require Student Assignment          | External LMS Exclude          |               |
|                                     |                               |               |
| Comments                            |                               |               |
| rolling 03/11/2021 07:06 AM         |                               |               |
| _                                   |                               |               |
|                                     |                               |               |
|                                     |                               | 11.           |
| End Code Override                   |                               |               |
| V                                   |                               |               |
| Instructional Model                 |                               |               |
| V                                   |                               |               |
|                                     |                               |               |

### **End Code Override**

The end status of the student's enrollment.

Click here to expand...

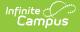

#### **Instructional Model**

Click here to expand...

## **Grade Levels**

The Grade Levels tab lists the grades that attend the selected school. Only students in the listed grades can be enrolled into that calendar. Please see the Grade Levels article for more information.

| Grade Level Detail *Name                      |
|-----------------------------------------------|
| *Sequence Number                              |
| *State Grade Level Code                       |
| Standard Day                                  |
| Instructional Days Override                   |
| Whole Day Absence (minutes)                   |
| Half Day Absence (minutes)                    |
| Maximum Approved School Choice Applications   |
| Kindergarten Schedule                         |
| Exclude from cumulative GPA/Rank calculations |
| Exclude from state reporting                  |
| Exclude from Enrollment                       |
| Exempt from Assignment                        |
| Standard Code (SIF code)                      |
| Exclude from SIF reporting                    |
| Exclude from Grade/Age Validation             |
| External LMS Exclude                          |
| Exclude from Online Registration Calculations |
| Minnesota Grade Level Detail Editor           |

#### **State Grade Level Code**

The Grade Level Code indicates the current grade level of the student.

Click here to expand...

#### **Kindergarten Schedule**

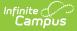

The code indicating the Kindergarten schedule.

Click here to expand...

# Days

The Days tab provides a calendar type of view for all of the days in the school calendar, determined by the year, school and calendar selected in the Campus toolbar. The Days tab also displays which Period Schedules are assigned to a particular day, if any special events are assigned to a day, or if a particular day is not recording attendance, is not an instruction day, or is not a school day. Please see the Days article for more information.

Before using any of the tools on the Days tab, verify the following has been done for the selected calendar:

- Calendar dates are correct.
- Term dates are correct.
- Periods and Period Schedules are established.

## **Overrides**

Calendar overrides apply to the programs a school offers to students. Overrides may be set for a person or on a household address. Person overrides take precedence over the household address override. A student may be denied enrollment to a school if the student does not live at an address within the school boundary. In this case, the student would need to obtain a person override to attend the school based on a specific curriculum program or administrative decision. Please see the Calendar Override article for more information.

## **Calendar GPA**

The Calendar GPA tab lists all available Custom GPA Calculation (name and type) that may be chosen for use within that calendar. They are ordered by the sequence entered for that calculation on the GPA Calculation tab. Please see the Calendar GPA article for more information.

#### **State Reported**

If there are multiple GPA calculations entered, the State Reported checkbox allows users to determine which GPA calculation to use in state reporting.

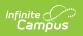